## Overnight Mountings Web Solutions: iFrame Links

- 1. Only registered customers can use iFrame Links.
- 2. Login at <a href="http://www.OvernightMountings.com/customer/account/login/">http://www.OvernightMountings.com/customer/account/login/</a>
- 3. Click on the "Web Solutions" link in the main navigation section.

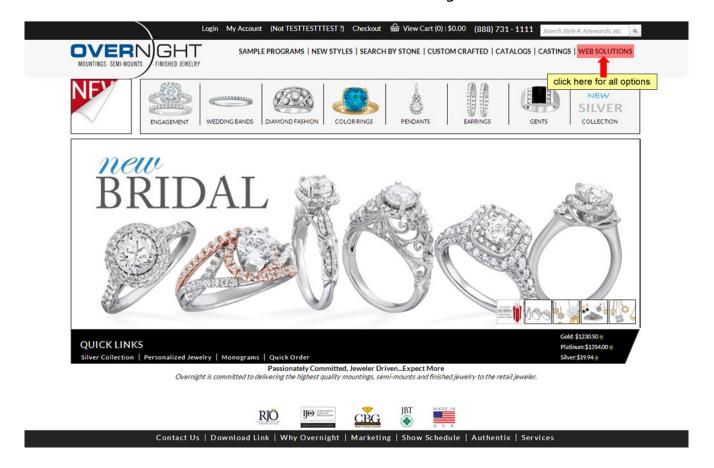

4. Once you're on the "Web Solutions" landing page, click "Create iFrame" links on the page to start.

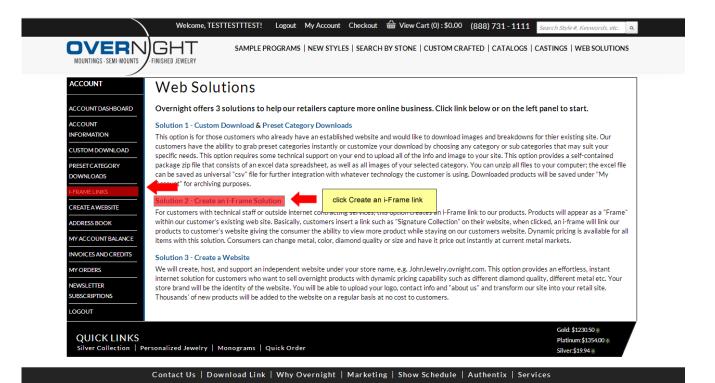

- 5. You can also click "My Account" on top of the page to access the left navigation panel directly for all our B2B2C solutions.
- 6. Look below for the landing page for I-Frame Links. All main category links are listed here. You can use any category URL for your I-Frame.

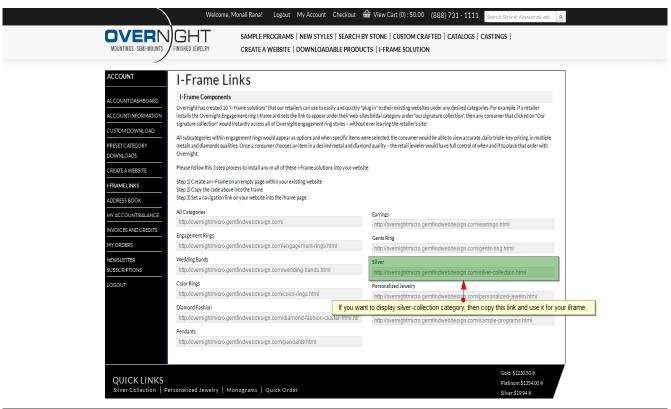

7. Once our iFrame link is set to appear under your websites, then any customer that click the link would instantly access all of Overnight styles – without ever leaving your site. Please go to our sample site to see how it works. <a href="http://www.overnightmountings.com/Jewerly-Store">http://www.overnightmountings.com/Jewerly-Store</a>

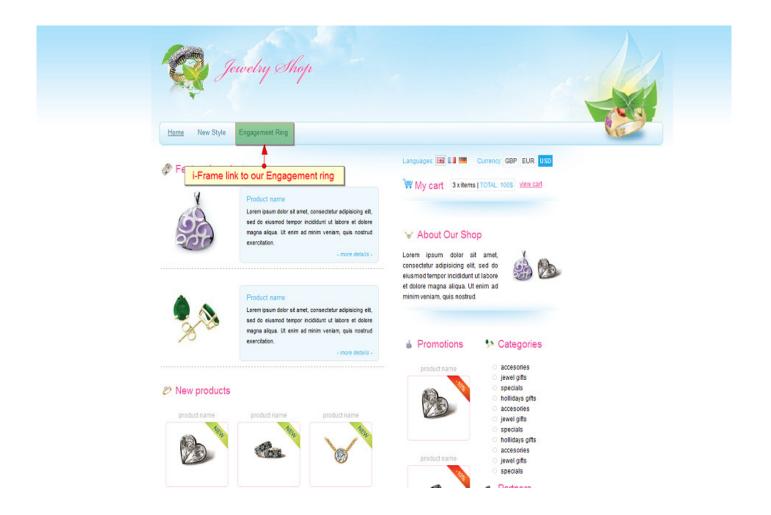

8. All operating systems and web applications are different and if you are not familiar with adding links or i-Frames to your website, this step will require some technical support on your end.